台灣閱卷王 Q&A : No: ROO0012

問題 : 什麼是 Server Mode ? (**What is Server Mode?)**

解答 :

Server Mode 提供在背景中執行閱卷王(Remark Office OMR). 你可讓閱卷王自動 偵測對掃描器作頁面掃描或的對電腦目錄中的影像檔, 當發現頁面或影像檔案 時, 閱卷王將依現行的樣板做處理.

使用 Server Mode:

1.點選工具箱/屬性偏好. 在"其它設定"區, 設定 Server Mode 系統偵測間隔(內定 值=5 秒).

2.開啓你要用的樣板.

3.選用工具箱中的讀取精靈. 選擇用掃描器讀取或從影像目錄讀取.

4.在"進階選項"中勾選"Server Mode", 然後按下一個.

5.如果從影像檔讀取, 您需選定影像檔來源目錄, 檔案格式, ..等相關設定, 然後 按"讀取".

當您按"讀取"後, Server Mode 會啓動, 您可以繼續執行其它的視窗應用程式. 閱 卷王會依你的設定每個間隔時間去掃描或讀取影像檔.

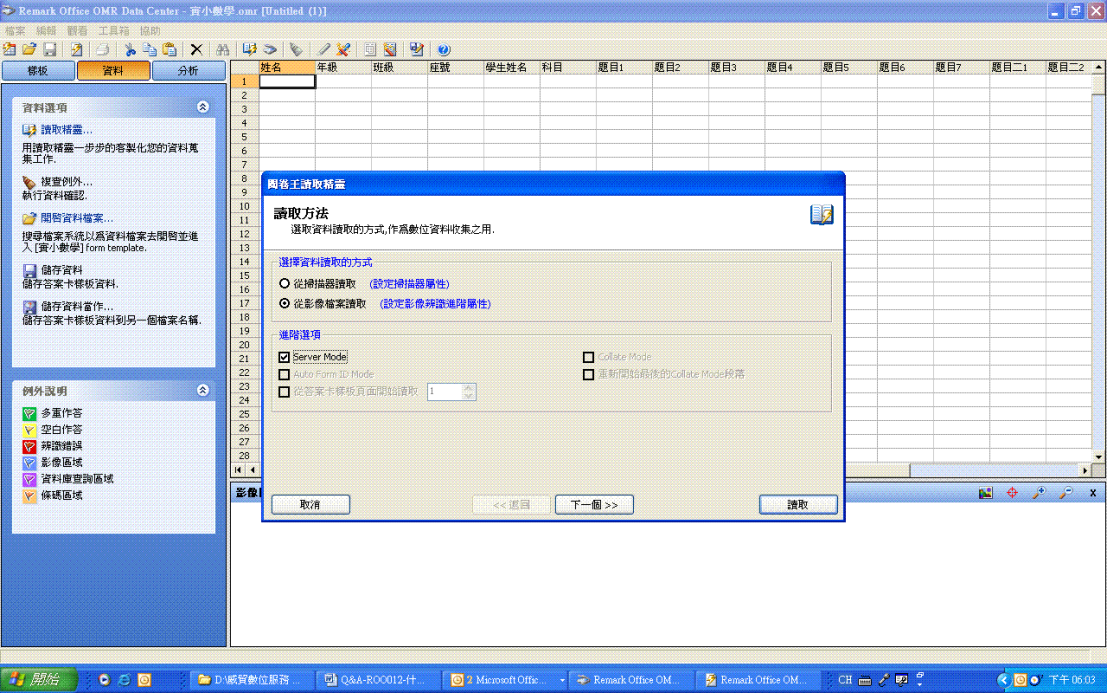